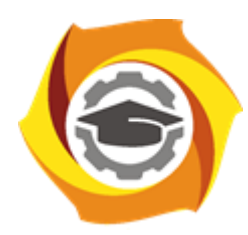

**Негосударственное частное образовательное учреждение высшего образования «Технический университет УГМК»**

# **МЕТОДИЧЕСКИЕ УКАЗАНИЯ К ВЫПОЛНЕНИЮ ЛАБОРАТОРНЫХ РАБОТ ПО ДИСЦИПЛИНЕ**

# **ЭЛЕКТРОСНАБЖЕНИЕ ПРЕДПРИЯТИЙ**

**Направление подготовки 13.03.02 Электроэнергетика и электротехника Профиль подготовки Электрооборудование и электрохозяйство горных и промышленных предприятий**

**Уровень высшего образования бакалавриат**

*(бакалавриат, специалитет, магистратура)*

Автор - разработчик: Гусакин А. А., ст. преподаватель Рассмотрено на заседании кафедры энергетики Одобрено Методическим советом университета 30 июня 2021 г., протокол № 4

> г. Верхняя Пышма 2021

Лабораторные работы по дисциплине имеют целью закрепление теоретических знаний, полученных обучающимися на лекциях, на практике, под руководством преподавателя.

#### **Темы лабораторных работ:**

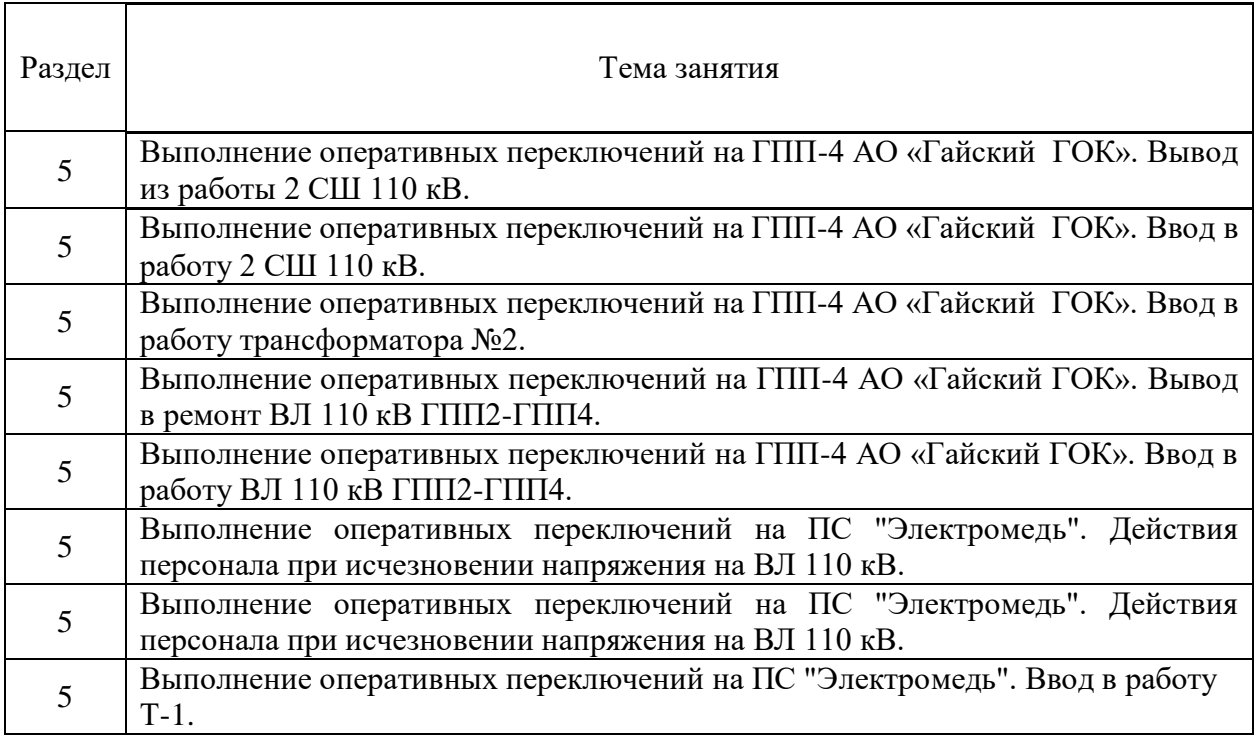

#### *Лабораторная работа №1.*

*Тема:* Выполнение оперативных переключений на ГПП-4 АО «Гайский ГОК». Вывод из работы 2 СШ 110 кВ.

**Цель работы** получение навыков выполнения оперативных переключений на ГПП-4 АО «Гайский ГОК».

#### **Теоретические положения:**

ГПП-4 АО «Гайский ГОК» имеет два трансформатора 110/6 кВ, две рабочих и одну обходную системы шин 110 кВ.

Электроснабжение подстанции осуществляется:

 $\cdot$  от Орской ТЭЦ-1 по ВЛ 110 кВ «ОТЭЦ-1 – ГПП-4» (ячейка №8);

· Ириклинской ГРЭС по ВЛ 110 кВ «ИГРЭС - ГПП-4» (ячейка №9);

· от Ириклинской ГЭС и Орской ТЭЦ-1 через шины ГПП-2 АО «Гайский ГОК» (ячейка №3).

Управление электрооборудованием ОРУ 110 кВ:

· заземляющие ножи - местно, с помощью механических приводов;

· элегазовые выключатели ячеек, шинные и линейные разъединители – местно или дистанционно из ОПУ подстанции.

В целях безопасности после всех переключений, выполненных дистанционно, производится визуальный контроль фактического положения коммутационного аппарата.

Переключения на подстанции выполняются двумя сотрудниками из числа оперативного персонала: один сотрудник непосредственно выполняет переключения, второй зачитывает бланк переключения и контролирует действия первого.

#### **Контрольные вопросы:**

1. Что такое наряд-задание и бланк переключений?

2. Перечислите требования к персоналу, выполняющему оперативные переключения. Каково количество лиц, участвующих в оперативных переключениях по бланку переключений?

3. Правила пользования указателем высокого напряжения. Порядок выполнения проверки отсутствия напряжения на токоведущих частях.

4. Порядок включения заземляющих ножей.

5. Условия параллельной работы трансформаторов.

#### **Порядок выполнения работы:**

#### *1. Общие сведения*

Работа выполняется на АРМ лаборатории с использованием 3D-модели подстанции ГПП-4.

Работа выполняется на одном АРМ двумя студентами, один из которых выполняет переключения (действия в 3D-модели), а второй зачитывает бланк переключений и контролирует действия первого.

Действия в 3D-модели:

· перемещение – кнопки W, A, S, D (для ускоренного перемещения удерживайте нажатой клавишу Shift);

· вход в режим перемещения и выход из него – правая кнопка мыши;

· воздействие на объекты (открытие/закрытие дверей помещений и щкафов, воздействие на коммутационные аппараты) – левая кнопка мыши. Для воздействия на объекты необходимо выйти из режима перемещения.

При воздействии (щелчке левой кнопкой мыши) на коммутационный аппарат, появляется меню действий, в котором можно выбрать желаемое действие:

· переключить коммутационный аппарат в новое положение;

· проверить текущее положение коммутационного аппарата (будет предложено указать, в каком положении фактически находится аппарат);

· отменить действие.

Действия студента в 3D-модели протоколируются на сервере лаборатории и сравниваются с бланком переключений. Любое действие на коммутационные аппараты, не совпадающее с бланком переключений, трактуется как ошибка.

Оценка за выполнение тренинга выставляется преподавателем после просмотра протокола в зависимости от количества и степени серьезности допущенных ошибок.

# *2. Подготовка к выполнению работы*

2.1. Перед выполнением работы изучите теоретические положения, ознакомьтесь со схемой подстанции.

2.2. Ответьте на контрольные вопросы.

2.3. Запустите программу «Лаборатория 322» (ярлык для запуска расположен на рабочем столе), введите свое имя пользователя и пароль, выберите назначенное задание и нажмите кнопку «Приступить».

# *3. Исходная схема*

3.1. На момент начала переключений:

- ШСВ (яч.№7) включен;
- ВЛ 110 кВ «ГПП-2 ГПП-4» (яч. №3) включена от 2 СШ;
- Т-1 (яч.  $N_24$ ) включен от 1 СШ;
- обходной выключатель (яч. №5) отключен;
- Т-2 (яч.  $N_2(6)$  включен от 2 СШ;
- ВЛ «ОТЭЦ-1 ГПП-4» включена на 1 СШ;
- ВЛ «ИГРЭС ГПП-4» включена на 2 СШ.

3.2. Исходное положение коммутационных аппаратов ОРУ 110 кВ приведено в таблице:

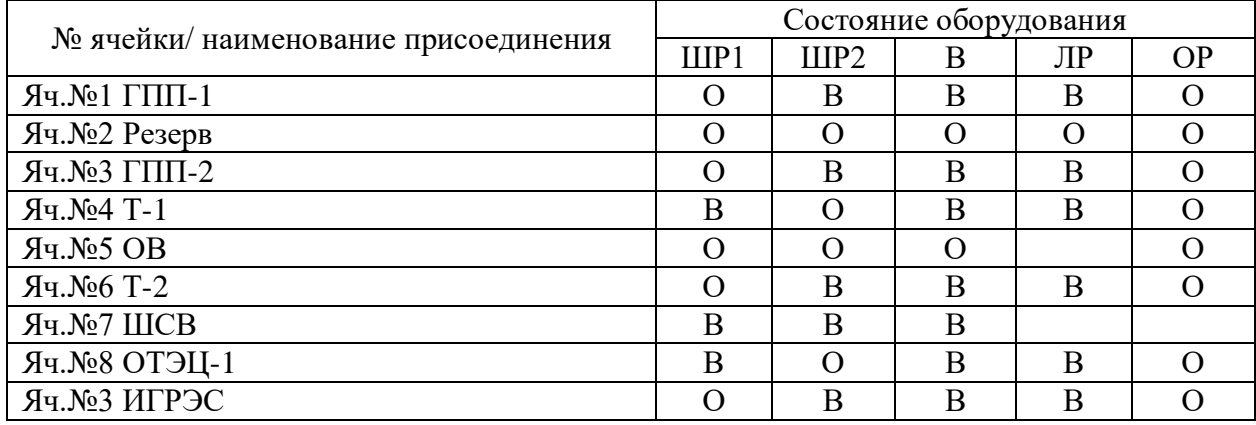

# *4. Выполнение переключений*

4.1. В программе «Лаборатория 322» нажмите кнопку «Запуск 3D-модели».

4.2. Выполните переключения в следующей последовательности:

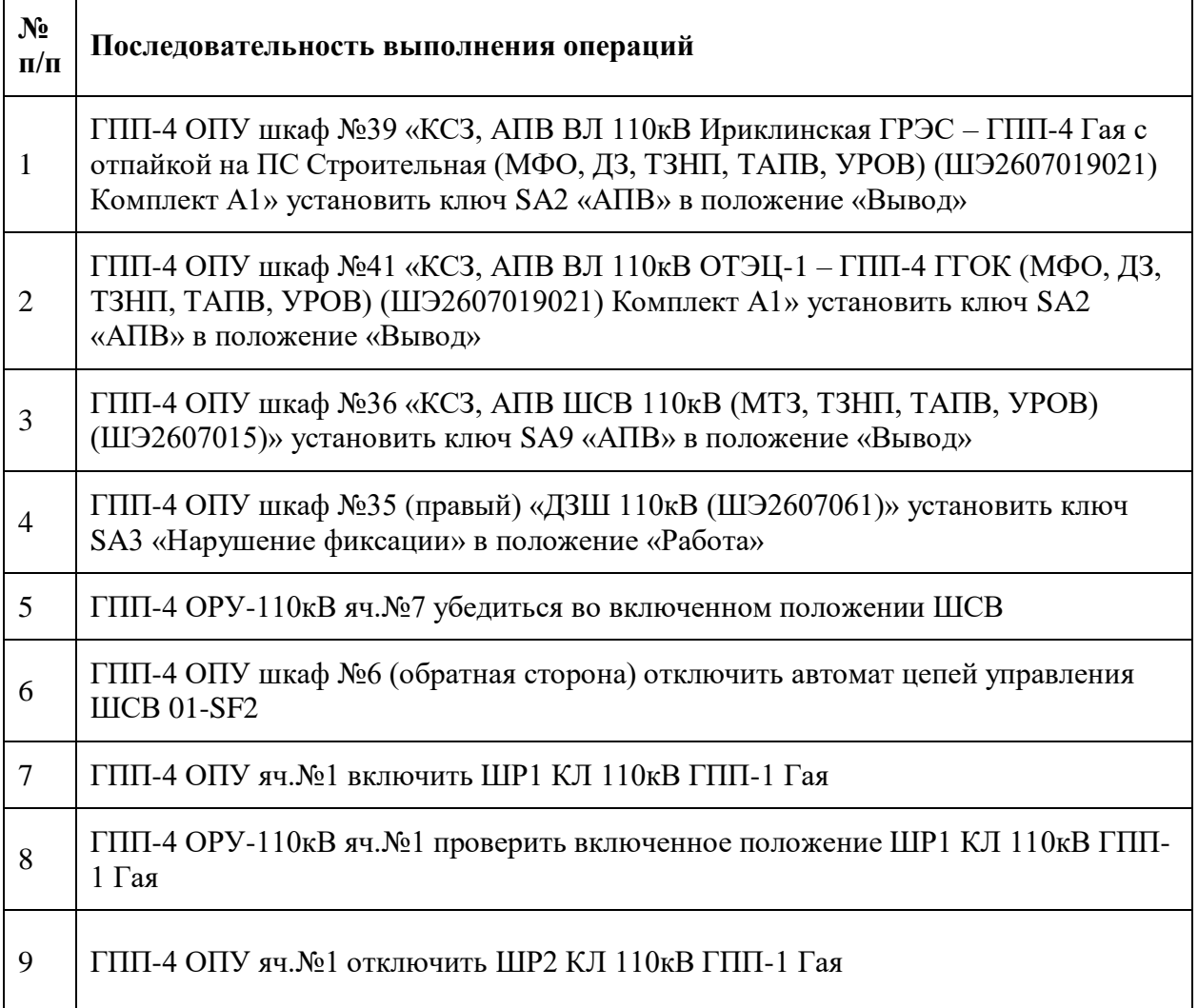

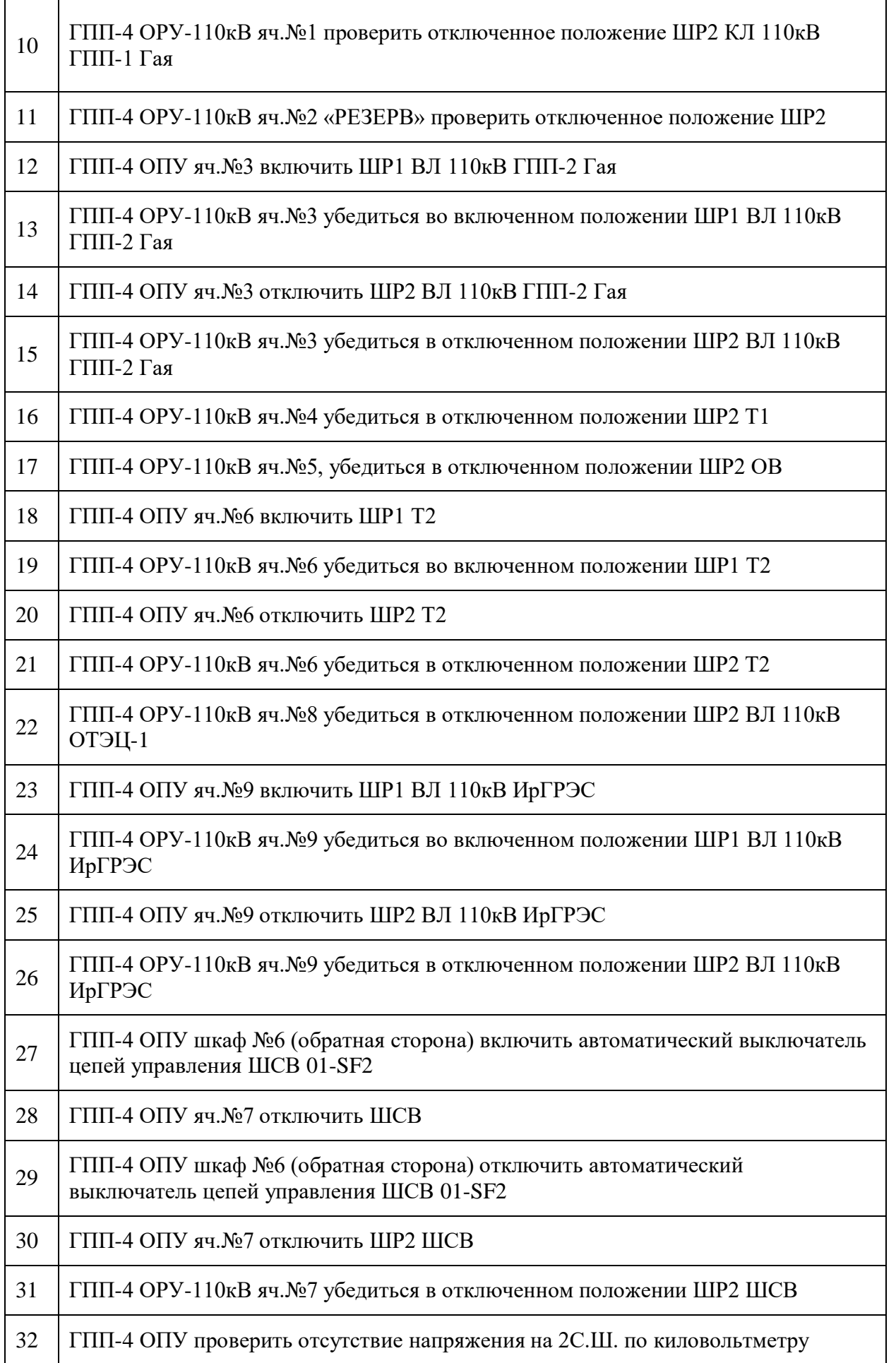

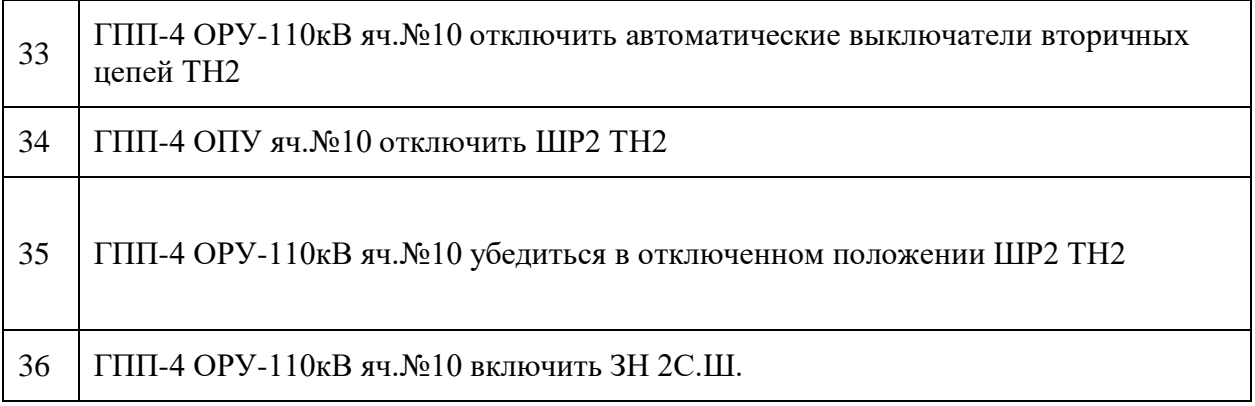

- 4.3. В случае, если необходим перезапуск тренинга с исходного положения, обратитесь к преподавателю.
- 4.4. После успешного завершения переключений закройте программу 3D-модели.
- 4.5. Завершите выполнение тренинга в программе «Лаборатория 322».

# *Лабораторная работа №2.*

*Тема:* Выполнение оперативных переключений на ГПП-4 АО «Гайский ГОК». Ввод в работу 2 СШ 110 кВ.

**Цель работы** получение навыков выполнения оперативных переключений на ГПП-4 АО «Гайский ГОК».

# **Теоретические положения:**

ГПП-4 АО «Гайский ГОК» имеет два трансформатора 110/6 кВ, две рабочих и одну обходную системы шин 110 кВ.

Электроснабжение подстанции осуществляется:

- от Орской ТЭЦ-1 по ВЛ 110 кВ «ОТЭЦ-1 ГПП-4» (ячейка №8);
- Ириклинской ГРЭС по ВЛ 110 кВ «ИГРЭС ГПП-4» (ячейка №9);
- от Ириклинской ГЭС и Орской ТЭЦ-1 через шины ГПП-2 АО «Гайский ГОК» (ячейка №3).

Управление электрооборудованием ОРУ 110 кВ:

- заземляющие ножи местно, с помощью механических приводов;
- элегазовые выключатели ячеек, шинные и линейные разъединители местно или дистанционно из ОПУ подстанции.

В целях безопасности после всех переключений, выполненных дистанционно, производится визуальный контроль фактического положения коммутационного аппарата. Переключения на подстанции выполняются двумя сотрудниками из числа оперативного персонала: один сотрудник непосредственно выполняет переключения, второй зачитывает бланк переключений и контролирует действия первого.

# **Контрольные вопросы:**

- 1. Что такое наряд-задание и бланк переключений?
- 2. Перечислите требования к персоналу, выполняющему оперативные переключения. Каково количество лиц, участвующих в оперативных переключениях по бланку переключений?
- 3. Правила пользования указателем высокого напряжения. Порядок выполнения проверки отсутствия напряжения на токоведущих частях.
- 4. Порядок включения заземляющих ножей.
- 5. Условия параллельной работы трансформаторов.

# **Порядок выполнения работы:**

# *1. Общие сведения:*

Работа выполняется на АРМ лаборатории с использованием 3D-модели подстанции  $\Gamma \Pi \Pi - 4$ .

Работа выполняется на одном АРМ двумя студентами, один из которых выполняет переключения (действия в 3D-модели), а второй зачитывает бланк переключений и контролирует действия первого.

- перемещение кнопки W, A, S, D (для ускоренного перемещения удерживайте нажатой клавишу Shift);
- вход в режим перемещения и выход из него правая кнопка мыши;
- воздействие на объекты (открытие/закрытие дверей помещений и щкафов, воздействие на коммутационные аппараты) – левая кнопка мыши. Для воздействия на объекты необходимо выйти из режима перемещения.

При воздействии (щелчке левой кнопкой мыши) на коммутационный аппарат, появляется меню действий, в котором можно выбрать желаемое действие:

- переключить коммутационный аппарат в новое положение;
- проверить текущее положение коммутационного аппарата (будет предложено указать, в каком положении фактически находится аппарат);
- отменить действие.

Действия студента в 3D-модели протоколируются на сервере лаборатории и сравниваются с бланком переключений. Любое действие на коммутационные аппараты, не совпадающее с бланком переключений, трактуется как ошибка.

Оценка за выполнение тренинга выставляется преподавателем после просмотра протокола в зависимости от количества и степени серьезности допущенных ошибок.

# *2. Порядок выполнения работы:*

- 2.1. Перед выполнением работы изучите теоретические положения, ознакомьтесь со схемой подстанции.
- 2.2. Ответьте на контрольные вопросы.
- 2.3. Запустите программу «Лаборатория 322» (ярлык для запуска расположен на рабочем столе), введите свое имя пользователя и пароль, выберите назначенное задание и нажмите кнопку «Приступить».

# *3. Исходная схема:*

На момент начала переключений:

- ШСВ (яч.№7) отключен;
- ВЛ 110 кВ «ГПП-2 ГПП-4» (яч. №3) включена от 1 СШ;
- Т-1 (яч.  $N_24$ ) включен от 1 СШ;
- обходной выключатель (яч.№5) отключен;
- Т-2 (яч.  $N_2(6)$  включен от 1 СШ;
- ВЛ «ОТЭЦ-1 ГПП-4» включена на 1 СШ;
- ВЛ «ИГРЭС ГПП-4» включена на 1 СШ;
- ТН 2СШ отключен;
- 2 СШ заземлена.
- 3.1. Исходное положение коммутационных аппаратов ОРУ 110 кВ приведено в таблине:

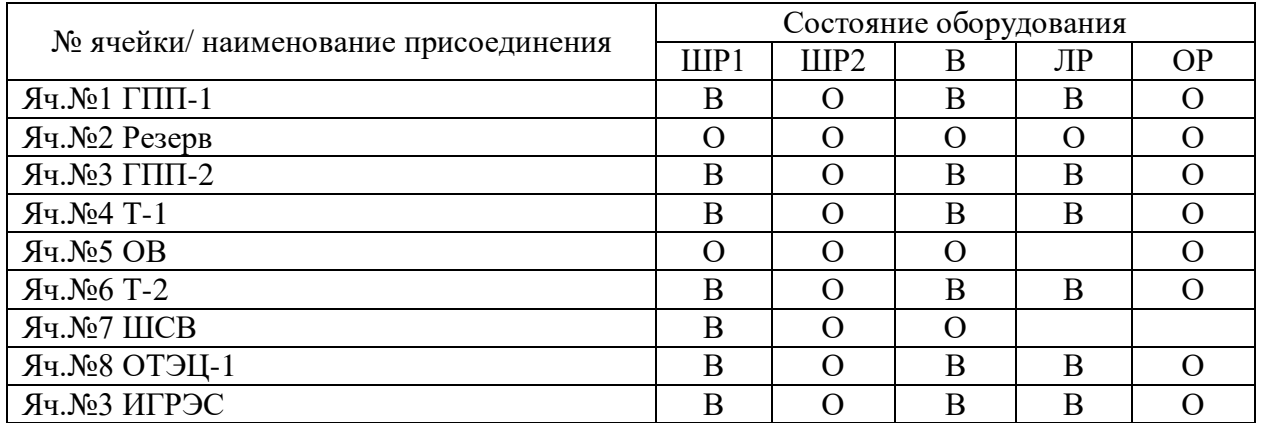

# *4. Выполнение переключений:*

В программе «Лаборатория 322» нажмите кнопку «Запуск 3D-модели».

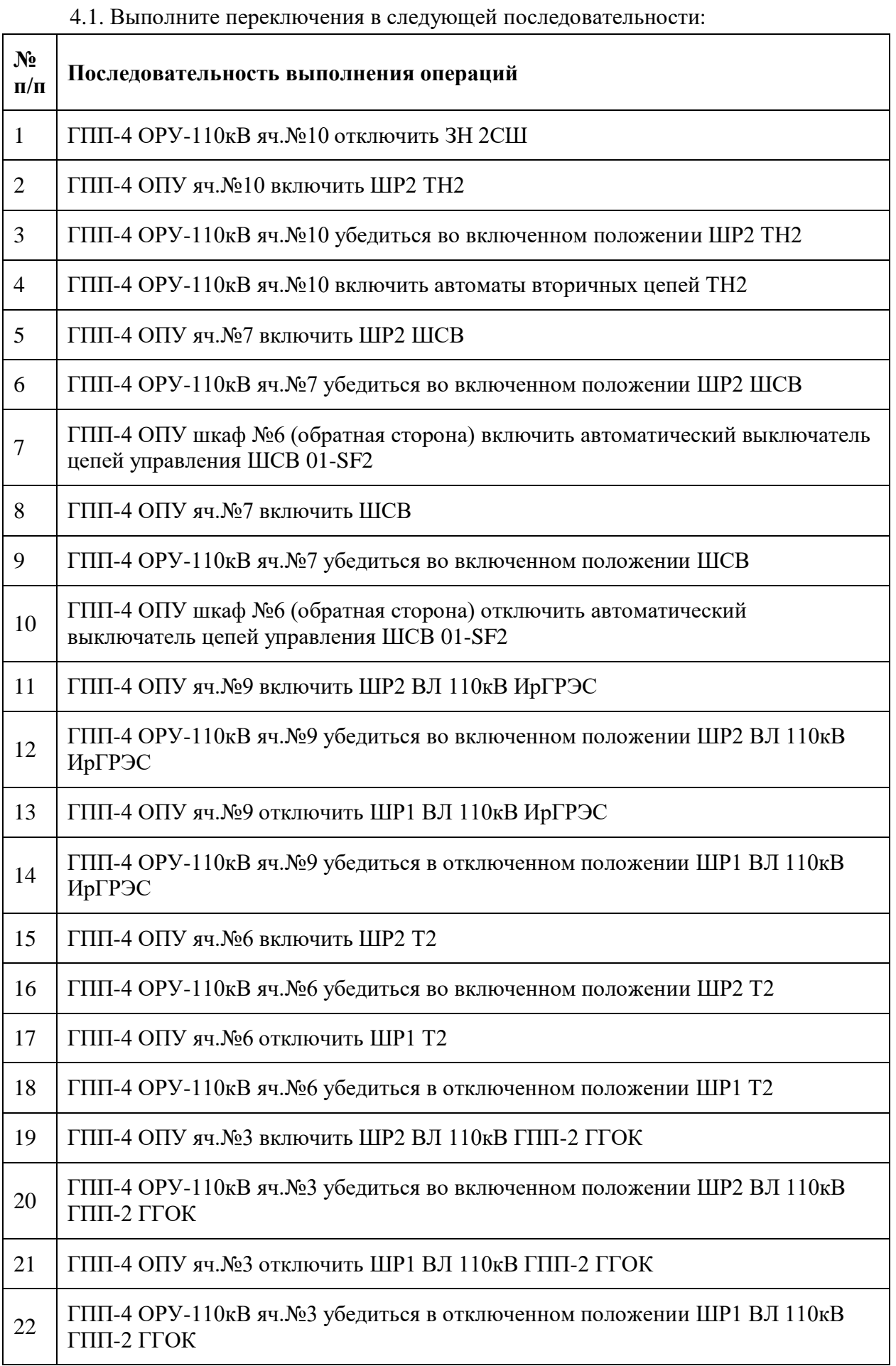

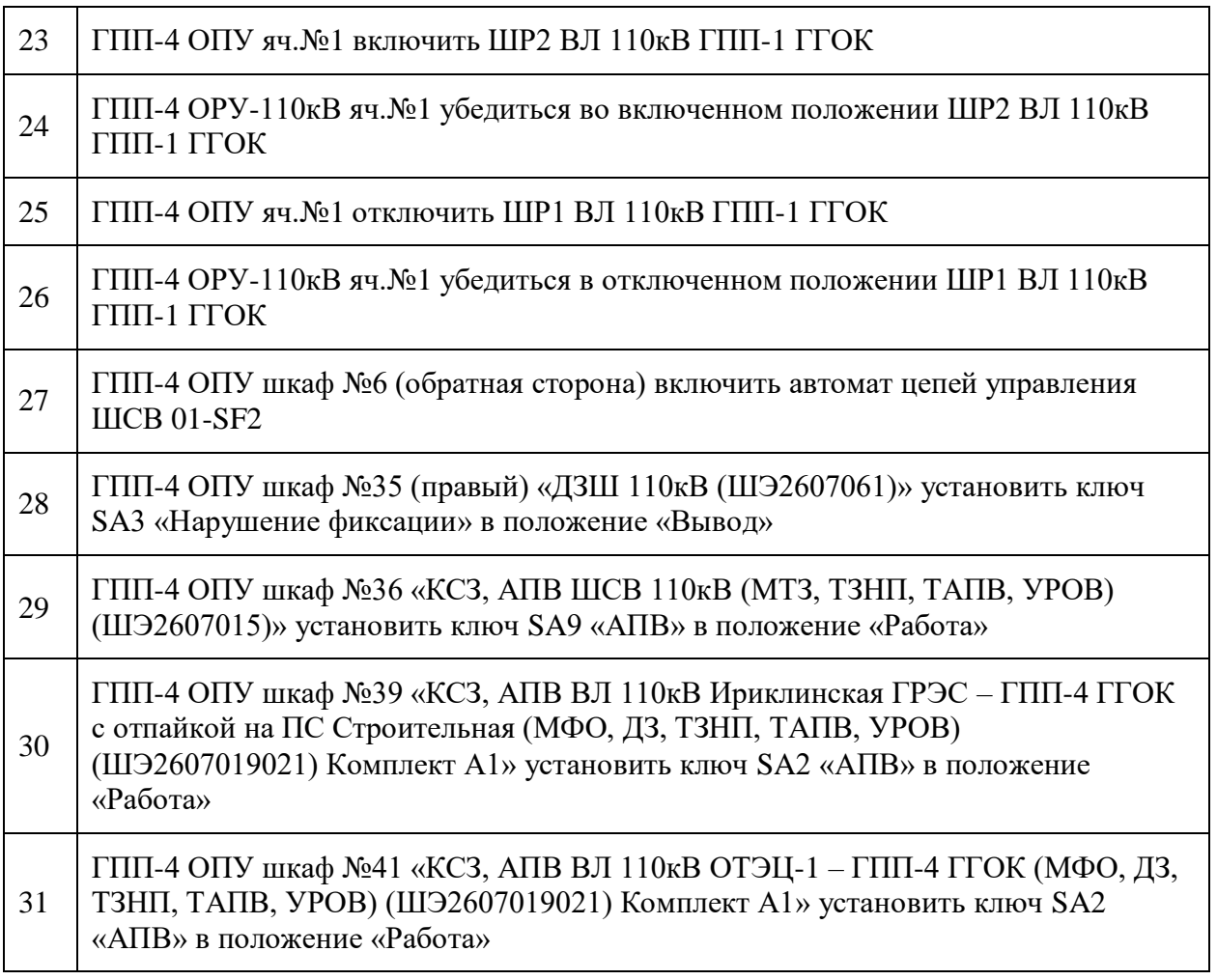

4.2. В случае, если необходим перезапуск тренинга с исходного положения, обратитесь к преподавателю.

- 4.3. После успешного завершения переключений закройте программу 3D-модели.
- 4.4. Завершите выполнение тренинга в программе «Лаборатория 322». После успешного завершения переключений закройте программу 3D-модели.

# *Лабораторная работа №3.*

*Тема:* Выполнение оперативных переключений на ГПП-4 АО «Гайский ГОК». Ввод в работу трансформатора №2.

**Цель работы** получение навыков выполнения оперативных переключений на ГПП-4 АО «Гайский ГОК».

# **Теоретические положения:**

ГПП-4 АО «Гайский ГОК» имеет два трансформатора 110/6 кВ, две рабочих и одну обходную системы шин 110 кВ.

Электроснабжение подстанции осуществляется:

- от Орской ТЭЦ-1 по ВЛ 110 кВ «ОТЭЦ-1 ГПП-4» (ячейка №8);
- Ириклинской ГРЭС по ВЛ 110 кВ «ИГРЭС ГПП-4» (ячейка №9);
- от Ириклинской ГЭС и Орской ТЭЦ-1 через шины ГПП-2 АО «Гайский ГОК» (ячейка №3).

Управление электрооборудованием ОРУ 110 кВ:

- заземляющие ножи местно, с помощью механических приводов;
- элегазовые выключатели ячеек, шинные и линейные разъединители местно или дистанционно из ОПУ подстанции.

В целях безопасности после всех переключений, выполненных дистанционно, производится визуальный контроль фактического положения коммутационного аппарата.

Переключения на подстанции выполняются двумя сотрудниками из числа оперативного персонала: один сотрудник непосредственно выполняет переключения, второй зачитывает бланк переключений и контролирует действия первого.

# **Контрольные вопросы:**

- 1. Что такое наряд-задание и бланк переключений?
- 2. Перечислите требования к персоналу, выполняющему оперативные переключения. Каково количество лиц, участвующих в оперативных переключениях по бланку переключений?
- 3. Правила пользования указателем высокого напряжения. Порядок выполнения проверки отсутствия напряжения на токоведущих частях.
- 4. Порядок включения заземляющих ножей.
- 5. Условия параллельной работы трансформаторов.

# **Порядок выполнения работы:**

# *1. Общие сведения*

Работа выполняется на АРМ лаборатории с использованием 3D-модели подстанции  $\Gamma \Pi \Pi - 4$ .

Работа выполняется на одном АРМ двумя студентами, один из которых выполняет переключения (действия в 3D-модели), а второй зачитывает бланк переключений и контролирует действия первого.

- перемещение кнопки W, A, S, D (для ускоренного перемещения удерживайте нажатой клавишу Shift);
- вход в режим перемещения и выход из него правая кнопка мыши;

 воздействие на объекты (открытие/закрытие дверей помещений и щкафов, воздействие на коммутационные аппараты) – левая кнопка мыши. Для воздействия на объекты необходимо выйти из режима перемещения.

При воздействии (щелчке левой кнопкой мыши) на коммутационный аппарат, появляется меню действий, в котором можно выбрать желаемое действие:

- переключить коммутационный аппарат в новое положение;
- проверить текущее положение коммутационного аппарата (будет предложено указать, в каком положении фактически находится аппарат);
- отменить действие.

Действия студента в 3D-модели протоколируются на сервере лаборатории и сравниваются с бланком переключений. Любое действие на коммутационные аппараты, не совпадающее с бланком переключений, трактуется как ошибка.

Оценка за выполнение тренинга выставляется преподавателем после просмотра протокола в зависимости от количества и степени серьезности допущенных ошибок.

#### *2. Подготовка к выполнению работы*

- 2.1. Перед выполнением работы изучите теоретические положения, ознакомьтесь со схемой подстанции.
- 2.2. Ответьте на контрольные вопросы.
- 2.3. Запустите программу «Лаборатория 322» (ярлык для запуска расположен на рабочем столе), введите свое имя пользователя и пароль, выберите назначенное задание и нажмите кнопку «Приступить».

#### *3. Исходная схема.*

3.1. На момент начала переключений:

- по стороне 110 кВ отключены элегазовый выключатель и линейный разъединитель Т-2, включены заземляющие ножи;
- по стороне 6 кВ отключены вводные ячейки  $N_2N_24.1$ , 2.7, включены заземляющие ножи;
- включены секционные выключатели яч.№№1.8, 4.14;
- выведено АВР 1-2 и 3-4 СШ.
- $\bullet$

# *4. Выполнение переключений:*

4.1. В программе «Лаборатория 322» нажмите кнопку «Запуск 3D-модели».

4.2. Выполните переключения в следующей последовательности:

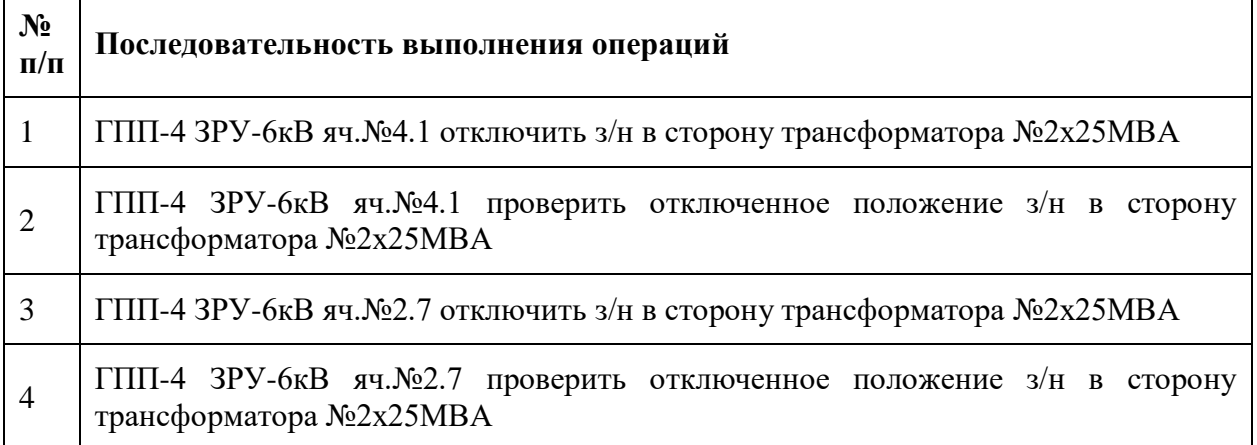

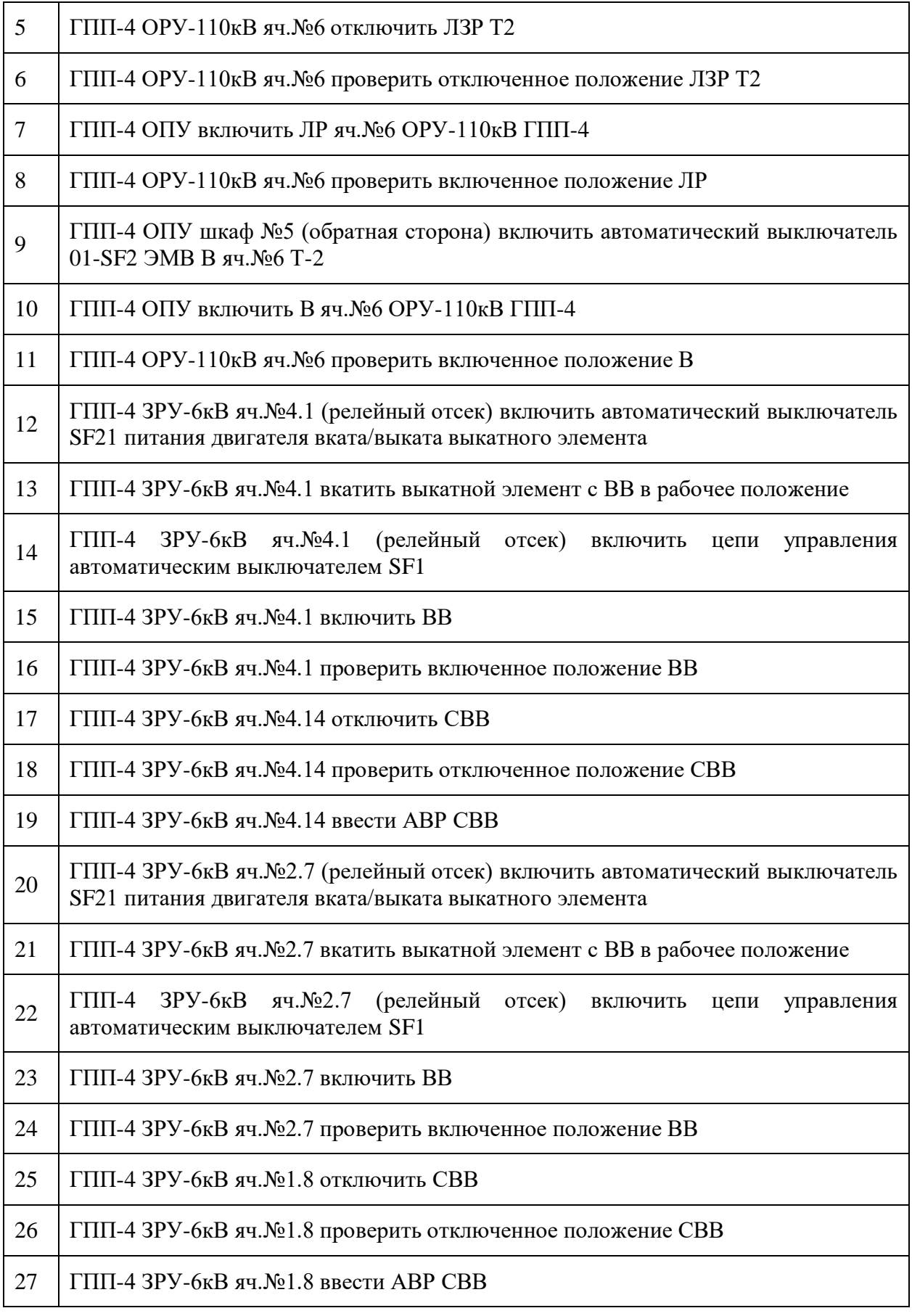

4.3. В случае, если необходим перезапуск тренинга с исходного положения, обратитесь к преподавателю.

- 4.4. После успешного завершения переключений закройте программу 3D-модели.
- 4.5. Завершите выполнение тренинга в программе «Лаборатория 322».

# *Лабораторная работа №4.*

*Тема:* Выполнение оперативных переключений на ГПП-4 АО «Гайский ГОК». Вывод в ремонт ВЛ 110 кВ ГПП2-ГПП4.

**Цель работы** получение навыков выполнения оперативных переключений на ГПП-4 ПАО «Гайский ГОК».

# **Теоретические положения:**

ГПП-4 АО «Гайский ГОК» имеет два трансформатора 110/6 кВ, две рабочих и одну обходную системы шин 110 кВ.

Электроснабжение подстанции осуществляется:

- от Орской ТЭЦ-1 по ВЛ 110 кВ «ОТЭЦ-1 ГПП-4» (ячейка №8);
- Ириклинской ГРЭС по ВЛ 110 кВ «ИГРЭС ГПП-4» (ячейка №9);
- от Ириклинской ГЭС и Орской ТЭЦ-1 через шины ГПП-2 АО «Гайский ГОК» (ячейка №3).

Управление электрооборудованием ОРУ 110 кВ:

- заземляющие ножи местно, с помощью механических приводов;
- элегазовые выключатели ячеек, шинные и линейные разъединители местно или дистанционно из ОПУ подстанции.

В целях безопасности после всех переключений, выполненных дистанционно, производится визуальный контроль фактического положения коммутационного аппарата. Переключения на подстанции выполняются двумя сотрудниками из числа оперативного и (или) административно-технического персонала: один сотрудник непосредственно выполняет переключения, второй зачитывает бланк переключений и контролирует действия первого.

#### **Контрольные вопросы:**

- 1. Что такое наряд-задание и бланк переключений?
- 2. Перечислите требования к персоналу, выполняющему оперативные переключения. Каково количество лиц, участвующих в оперативных переключениях по бланку переключений?
- 3. Правила пользования указателем высокого напряжения. Порядок выполнения проверки отсутствия напряжения на токоведущих частях.
- 4. Порядок включения заземляющих ножей.
- 5. Условия параллельной работы трансформаторов.

#### **Порядок выполнения работы:**

#### **1.** *Общие сведения:*

Работа выполняется на АРМ лаборатории с использованием 3D-модели подстанции ГПП-4.

Работа выполняется на одном АРМ двумя студентами, один из которых выполняет переключения (действия в 3D-модели), а второй зачитывает бланк переключений и контролирует действия первого.

Действия в 3D-модели:

перемещение – кнопки W, A, S, D (для ускоренного

перемещения удерживайте нажатой клавишу Shift);

 вход в режим перемещения и выход из него – правая кнопка мыши;

 воздействие на объекты (открытие/закрытие дверей помещений и щкафов, воздействие на коммутационные аппараты) – левая кнопка мыши.

Для воздействия на объекты необходимо выйти из режима перемещения. При воздействии (щелчке левой кнопкой мыши) на коммутационный аппарат, появляется меню действий, в котором можно выбрать желаемое действие:

- переключить коммутационный аппарат в новое положение;
- проверить текущее положение коммутационного аппарата (будет предложено указать, в каком положении фактически находится аппарат);
	- отменить действие.

Действия студента в 3D-модели протоколируются на сервере лаборатории и сравниваются с бланком переключений. Любое действие на коммутационные аппараты, не совпадающее с бланком переключений, трактуется как ошибка.

Оценка за выполнение тренинга выставляется преподавателем после просмотра протокола в зависимости от количества и степени серьезности допущенных ошибок.

#### *2. Подготовка к выполнению работы*

2.1 Перед выполнением работы изучите теоретические положения, ознакомьтесь со схемой подстанции.

2.2. Ответьте на контрольные вопросы.

2.3. Запустите программу «Лаборатория 322» (ярлык для запуска расположен на рабочем столе), введите свое имя пользователя и пароль, выберите назначенное задание и нажмите кнопку «Приступить».

#### *3. Исходная схема*

3.1. На момент начала переключений:

- ШСВ (яч. $N_2$ 7) включен согласно нормальной схемы;
- КЛ 110 кВ «ГПП-4 ГПП-1» (яч. №1) включена от 2 СШ;
- ВЛ 110 кВ «ГПП-2 ГПП-4» (яч.  $N_2$ 3) включена от 2 СШ;
- Т-1 (яч.  $N_24$ ) включен от 1 СШ;
- обходной выключатель (яч.№5) отключен;
- Т-2 (яч.  $N_2(6)$  включен от 2 СШ;
- ВЛ «ОТЭЦ-1 ГПП-4» включена на 1 СШ;
- ВЛ «ИГРЭС ГПП-4» включена на 2 СШ.
- 3.2. Исходное положение коммутационных аппаратов ОРУ 110 кВ приведено в таблице:

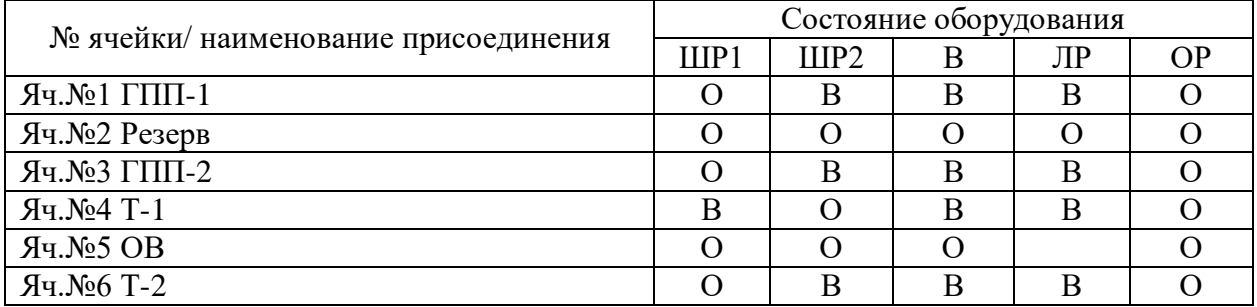

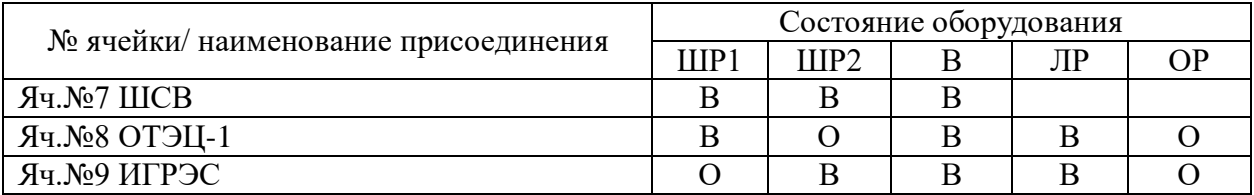

# *Выполнение переключений:*

 $\Gamma$ 

3.3. В программе «Лаборатория 322» нажмите кнопку «Запуск 3D-модели».

 $\overline{\phantom{a}}$ 

3.4. Выполните переключения в следующей последовательности:

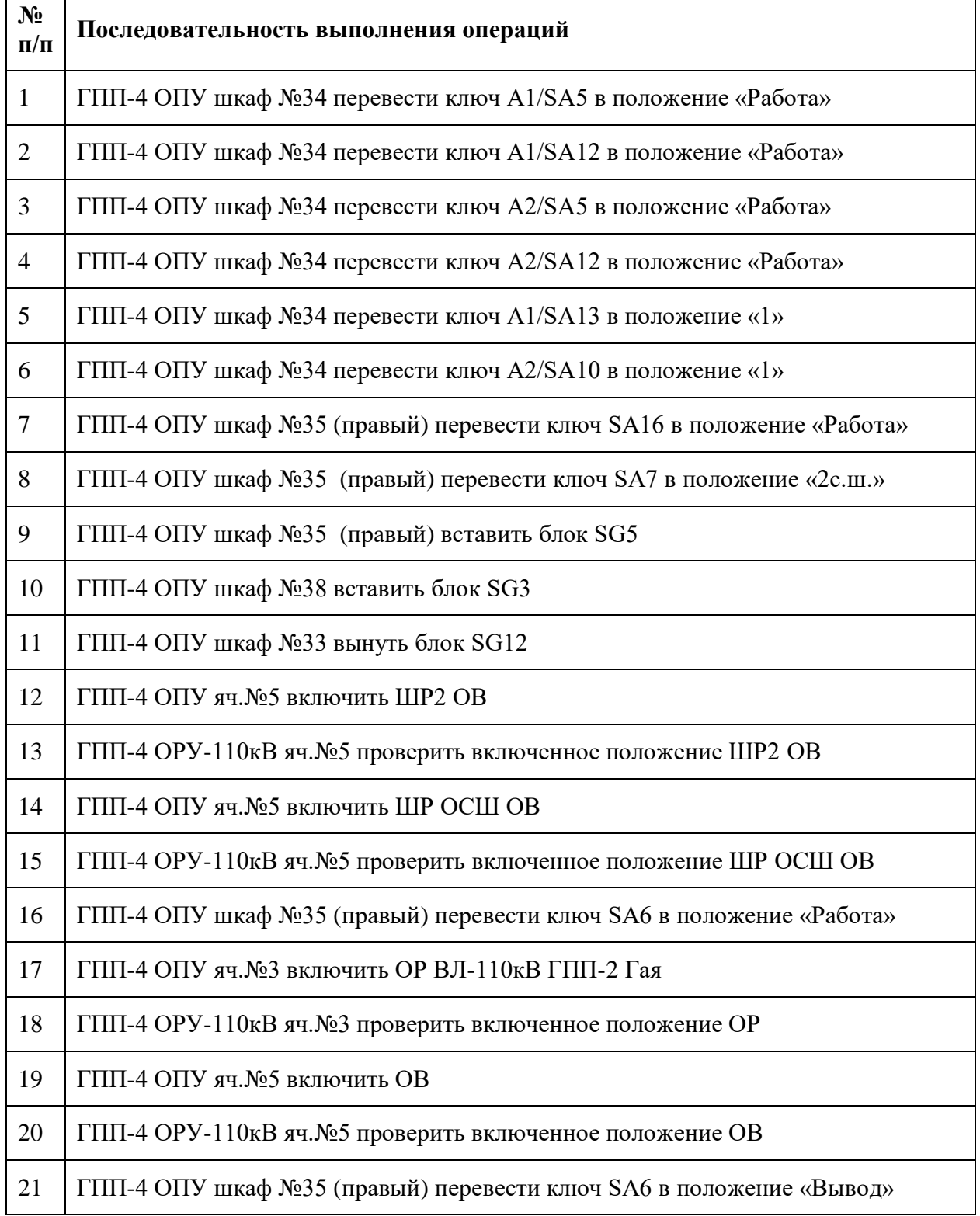

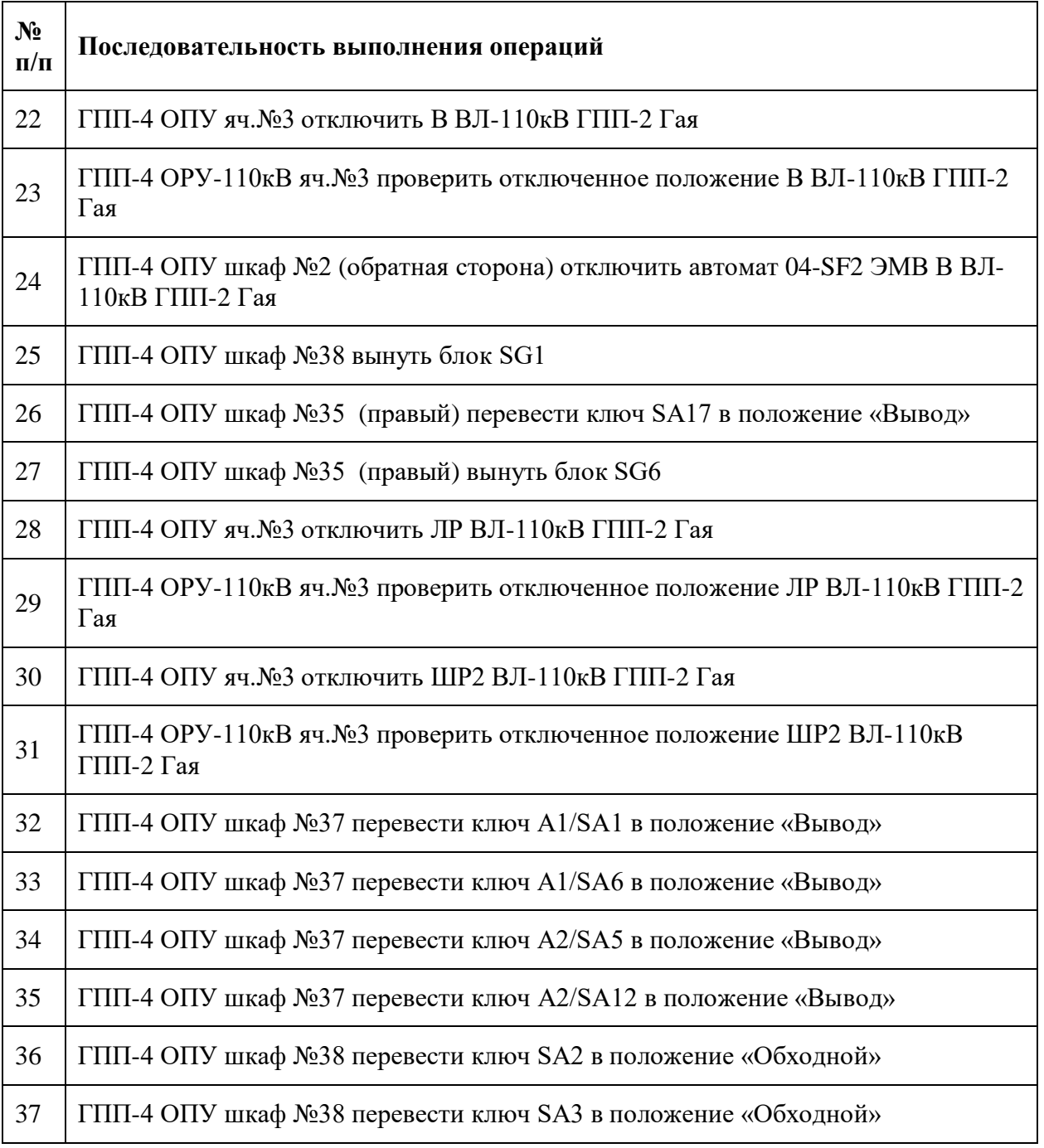

3.5. В случае, если необходим перезапуск тренинга с исходного положения, обратитесь к преподавателю.

- 3.6. После успешного завершения переключений закройте программу 3D-модели.
- 3.7. Завершите выполнение тренинга в программе «Лаборатория 322».

# *Лабораторная работа №5.*

*Тема:* Выполнение оперативных переключений на ГПП-4 АО «Гайский ГОК». Ввод в работу ВЛ 110 кВ ГПП2-ГПП4.

**Цель работы:** Получение навыков выполнения оперативных переключений на ГПП-4 АО «Гайский ГОК».

#### **Теоретические положения:**

ГПП-4 АО «Гайский ГОК» имеет два трансформатора 110/6 кВ, две рабочих и одну обходную системы шин 110 кВ.

Электроснабжение подстанции осуществляется:

- от Орской ТЭЦ-1 по ВЛ 110 кВ «ОТЭЦ-1 ГПП-4» (ячейка №8);
- Ириклинской ГРЭС по ВЛ 110 кВ «ИГРЭС ГПП-4» (ячейка №9);
- от Ириклинской ГЭС и Орской ТЭЦ-1 через шины ГПП-2 АО «Гайский ГОК» (ячейка №3).

Управление электрооборудованием ОРУ 110 кВ:

- заземляющие ножи местно, с помощью механических приводов;
- элегазовые выключатели ячеек, шинные и линейные разъединители местно или дистанционно из ОПУ подстанции.

В целях безопасности после всех переключений, выполненных дистанционно, производится визуальный контроль фактического положения коммутационного аппарата.

Переключения на подстанции выполняются двумя сотрудниками из числа оперативного персонала: один сотрудник непосредственно выполняет переключения, второй зачитывает бланк переключений и контролирует действия первого.

#### **Контрольные вопросы**

- 1. Что такое наряд-задание и бланк переключений?
- 2. Перечислите требования к персоналу, выполняющему оперативные переключения. Каково количество лиц, участвующих в оперативных переключениях по бланку переключений?
- 3. Правила пользования указателем высокого напряжения. Порядок выполнения проверки отсутствия напряжения на токоведущих частях.
- 4. Порядок включения заземляющих ножей.
- 5. Условия параллельной работы трансформаторов.

# **Порядок выполнения работы:**

#### *1. Общие сведения:*

Работа выполняется на АРМ лаборатории с использованием 3D-модели подстанции  $\Gamma \Pi \Pi - 4$ .

Работа выполняется на одном АРМ двумя студентами, один из которых выполняет переключения (действия в 3D-модели), а второй зачитывает бланк переключений и контролирует действия первого.

- перемещение кнопки W, A, S, D (для ускоренного перемещения удерживайте нажатой клавишу Shift);
- вход в режим перемещения и выход из него правая кнопка мыши;
- воздействие на объекты (открытие/закрытие дверей помещений и щкафов,

воздействие на коммутационные аппараты) – левая кнопка мыши. Для воздействия на объекты необходимо выйти из режима перемещения.

При воздействии (щелчке левой кнопкой мыши) на коммутационный аппарат, появляется меню действий, в котором можно выбрать желаемое действие:

- переключить коммутационный аппарат в новое положение;
- проверить текущее положение коммутационного аппарата (будет предложено указать, в каком положении фактически находится аппарат);
- отменить действие.

Действия студента в 3D-модели протоколируются на сервере лаборатории и сравниваются с бланком переключений. Любое действие на коммутационные аппараты, не совпадающее с бланком переключений, трактуется как ошибка.

Оценка за выполнение тренинга выставляется преподавателем после просмотра протокола в зависимости от количества и степени серьезности допущенных ошибок.

# *2. Подготовка к выполнению работы:*

- 2.1. Перед выполнением работы изучите теоретические положения, ознакомьтесь со схемой подстанции.
- 2.2. Ответьте на контрольные вопросы.
- 2.3. Запустите программу «Лаборатория 322» (ярлык для запуска расположен на рабочем столе), введите свое имя пользователя и пароль, выберите назначенное задание и нажмите кнопку «Приступить».

# *3. Исходная схема:*

3.1. На момент начала переключений:

- ШСВ  $(\text{A}^{\text{H}} \cdot \text{M}^{\circ})$  включен;
- ВЛ 110 кВ «ГПП-2 ГПП-4» (яч.  $N_2$ 3) включена от ОСШ;
- Т-1 (яч.  $N_24$ ) включен от 1 СШ;
- обходной выключатель (яч.№5) включен;
- Т-2 (яч.  $N_2(6)$  включен от 2 СШ;
- ВЛ «ОТЭЦ-1 ГПП-4» включена на 1 СШ;
- ВЛ «ИГРЭС ГПП-4» включена на 2 СШ.
- 3.2. Исходное положение коммутационных аппаратов ОРУ 110 кВ приведено в таблине:

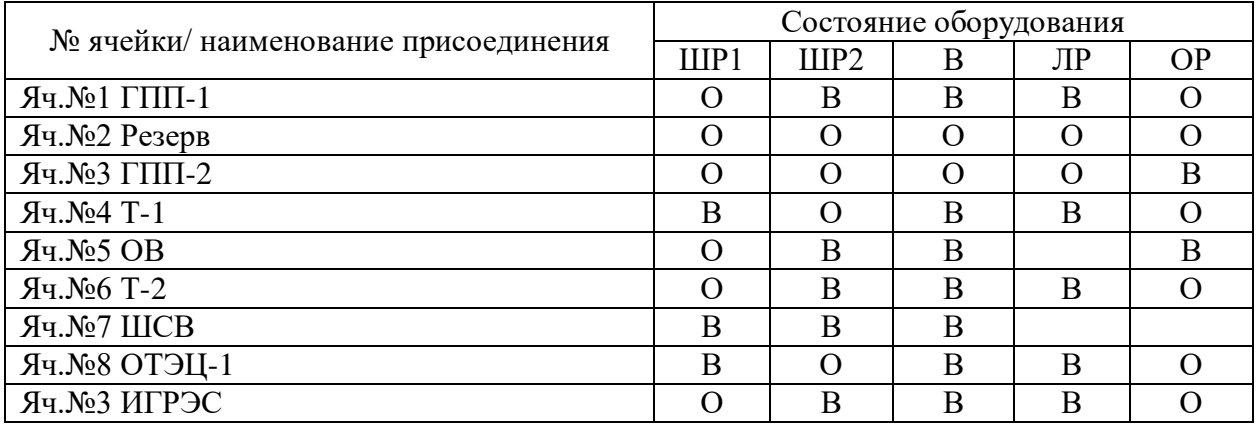

*4. Выполнение переключений:*

4.1. В программе «Лаборатория 322» нажмите кнопку «Запуск 3D-модели». 4.2.Выполните переключения в следующей последовательности:

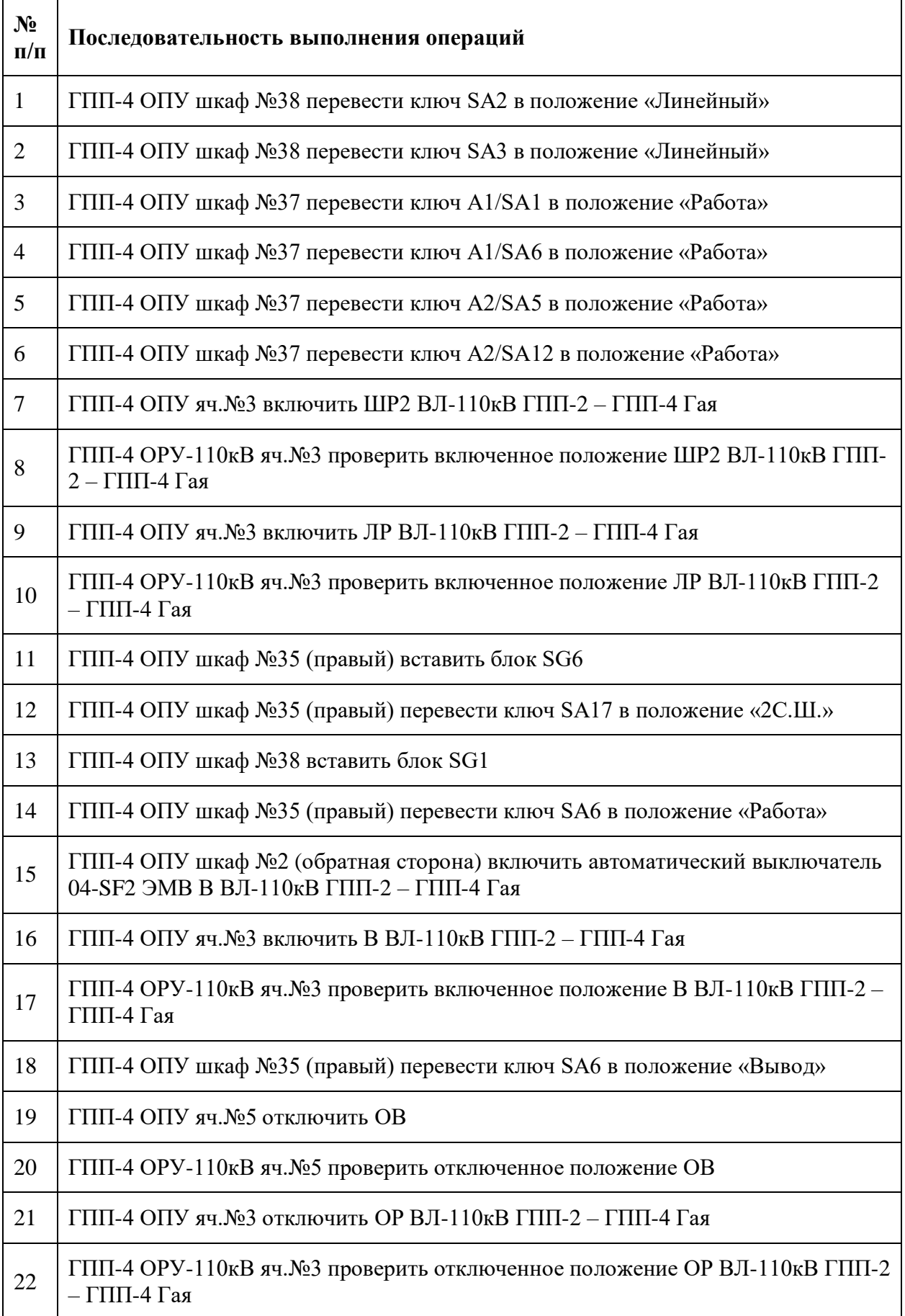

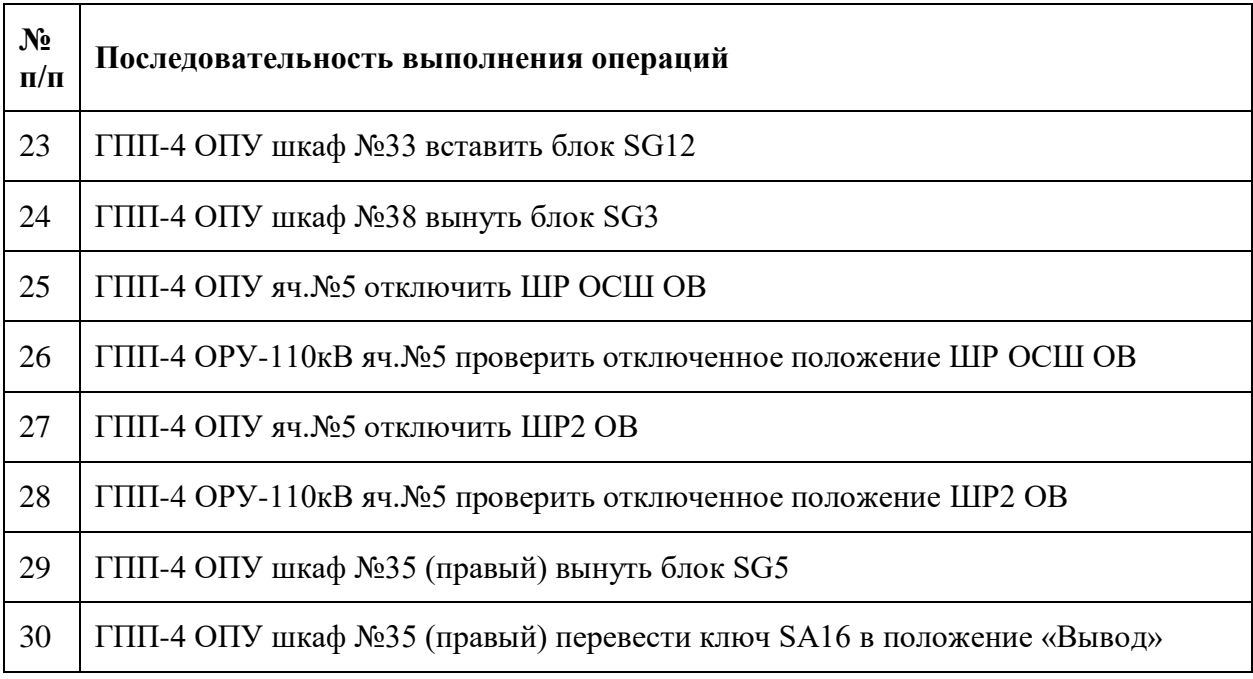

- 4.3. После успешного завершения переключений закройте программу 3D-модели.
- 4.4. В случае, если необходим перезапуск тренинга с исходного положения, обратитесь к преподавателю.

# *Лабораторная работа №6.*

*Тема:* Выполнение оперативных переключений на ПС "Электромедь". Действия персонала при исчезновении напряжения на ВЛ 110 кВ.

**Цель работы:** получение навыков выполнения оперативных переключений на ПС 110/6 кВ Электромедь.

#### **Теоретические положения:**

ПС Электромедь имеет два трансформатора 110/6 кВ и четыре секции шин 6 кВ. Электроснабжение подстанции осуществляется:

- от Среднеуральской ГРЭС по отпайке от ВЛ 110 кВ «СУГРЭС-Школьная»;
- от ПС 110 кВ Сварочная по ВЛ 110 кВ «Сварочная-Электромедь».

Электроснабжение резервируется двумя КЛ 6 кВ от подстанции 110/6 кВ «Пышма» (ЦРП), подключенными к ячейкам 1А (фидер №1) и 54 (фидер №2).

На подстанции установлено три трансформатора собственных нужд:

- основные ТСН-1 и ТСН-2, запитанные от вводов 6 кВ Т-1 и Т-2;
- резервный ТСН-3, запитанный от резервирующего фидера 6 кВ ЦРП-Электромедь №1.

На подстанции предусмотрено дистанционное управление из ОПУ:

- выключателями вводов 110 кВ Т-1 и Т-2;
- выключателями вводных ячеек секций шин 6 кВ;
- секционными выключателями 6 кВ №1 и №2.

Остальные коммутационные аппараты управляются местно.

Питание цепей оперативного напряжения осуществляется через блоки питания стабилизированным напряжением БПНС-1, БПНС-2, БПНС-3, каждый из которых запитан от соответствующего трансформатора собственных нужд.

Переключения на подстанции выполняются двумя сотрудниками из числа оперативного персонала: один сотрудник непосредственно выполняет переключения, второй зачитывает бланк переключения и контролирует действия первого.

#### **Контрольные вопросы:**

- 1. Перечислите возможные источники питания ПС Электромедь.
- 2. Перечислите требования к персоналу, выполняющему оперативные переключения.

#### **Порядок выполнения работы:**

#### 1. *Общие сведения:*

Работа выполняется на АРМ лаборатории с использованием 3D-модели подстанции Электромедь.

Работа выполняется на одном АРМ двумя студентами, один из которых выполняет переключения (действия в 3D-модели), а второй зачитывает бланк переключений и контролирует действия первого.

Действия в 3D-модели:

 перемещение – кнопки W, A, S, D (для ускоренного перемещения удерживайте нажатой клавишу Shift);

- вход в режим перемещения и выход из него правая кнопка мыши;
- воздействие на объекты (открытие/закрытие дверей помещений и щкафов, воздействие на коммутационные аппараты) – левая кнопка мыши. Для воздействия на объекты необходимо выйти из режима перемещения.

При воздействии (щелчке левой кнопкой мыши) на коммутационный аппарат, появляется меню действий, в котором можно выбрать желаемое действие:

- переключить коммутационный аппарат в новое положение;
- проверить текущее положение коммутационного аппарата (будет предложено указать, в каком положении фактически находится аппарат);
- отменить действие.

Для ведения оперативных переговоров используется телефон, расположенный в помещении ОПУ подстанции.

Действия студента в 3D-модели протоколируются на сервере лаборатории и сравниваются с бланком переключений. Любое действие на коммутационные аппараты, не совпадающее с бланком переключений, трактуется как ошибка.

Оценка за выполнение тренинга выставляется преподавателем после просмотра протокола в зависимости от количества и степени серьезности допущенных ошибок.

#### *2. Подготовка к выполнению работы:*

- 2.1. Перед выполнением работы изучите теоретические положения, ознакомьтесь со схемой подстанции.
- 2.2. Ответьте на контрольные вопросы.
- 2.3. Запустите программу «Лаборатория 322» (ярлык для запуска расположен на рабочем столе), введите свое имя пользователя и пароль, выберите назначенное задание и нажмите кнопку «Приступить».

#### *3. Исходная схема:*

3.1. Схема на момент начала переключений:

На ПС Электромедь:

- выключатели вводов 110 кВ трансформаторов Т-1, Т-2 включены;
- вводные ячейки секций шин 6 кВ №№1, 2, 3, 4 включены;
- выкатные элементы ячеек №1А и №54 вкачены в рабочее положение, вакуумные выключатели ячеек– отключены;
- трансформаторы собственных нужд  $N_2$ 1,  $N_2$ 2 включены;
- ТСН №3 (яч. № 56) вкачен в рабочее положение, автоматический выключатель 0,4 кВ ТСН №3 – отключен.

На ПС ЦРП:

- ячейки №16 и №26 ШР включены, ЛР отключены, вакуумные выключатели – отключены;
- вводные ВМ №1, 2, 3, 4, 5, 6 включены;
- секционные выключатели  $N_2$ 1, 2, 3, 4 отключены.

#### *4. Выполнение переключений:*

4.1. В программе «Лаборатория 322» нажмите кнопку «Запуск 3D-модели».

4.2. В исходном состоянии смоделирована ситуация исчезновения напряжения на обеих питающих ВЛ 110 кВ. Выполните действия по восстановлению электроснабжения:

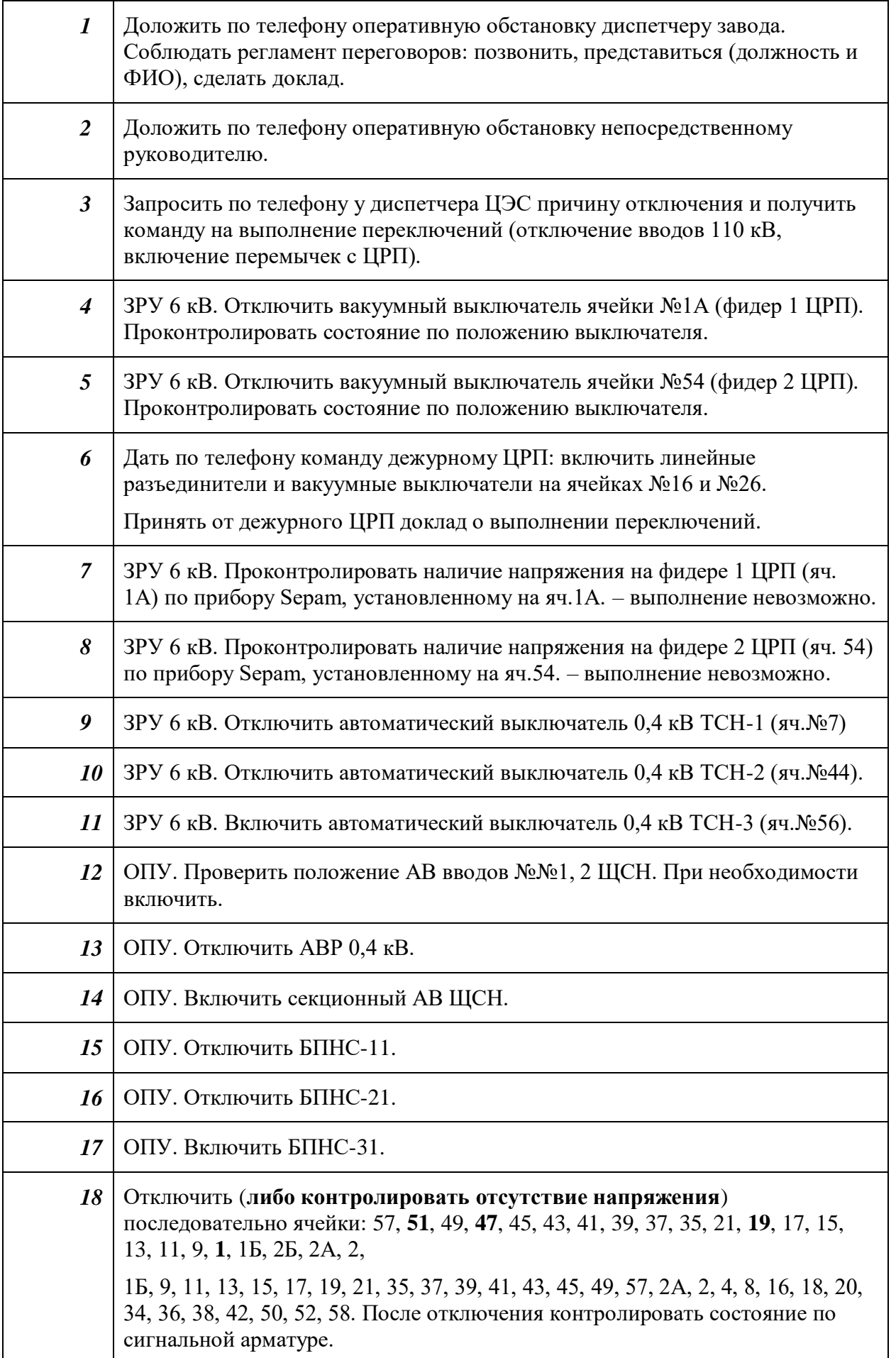

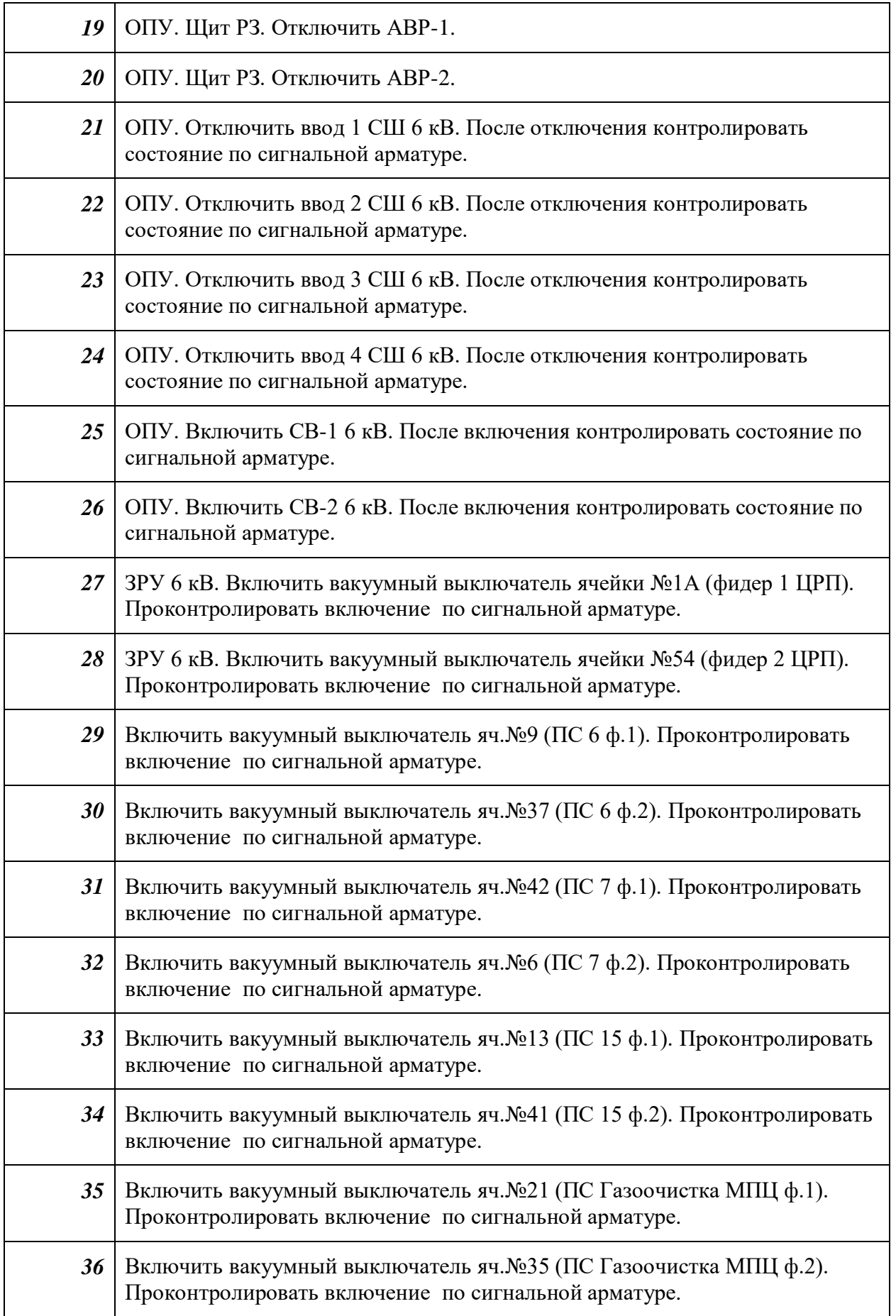

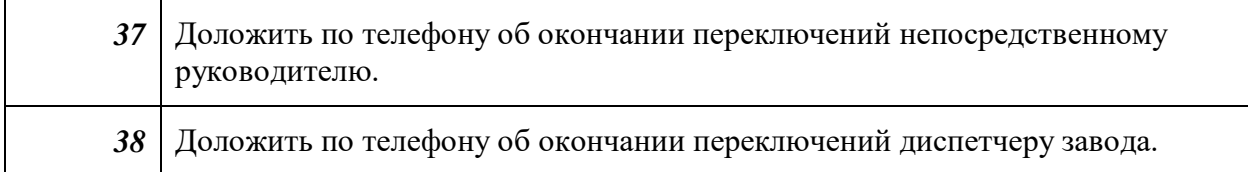

- 4.3. В случае, если необходим перезапуск тренинга с исходного положения, обратитесь к преподавателю.
- 4.4. После успешного завершения переключений закройте программу 3D-модели.
- 4.5. Завершите выполнение тренинга в программе «Лаборатория 322».

# *Лабораторная работа №7.*

*Тема:* Выполнение оперативных переключений на ПС "Электромедь". Вывод в ремонт Т-1.

**Цель работы:** получение навыков выполнения оперативных переключений на ПС 110/6 кВ Электромедь.

#### **Теоретические положения:**

ПС Электромедь имеет два трансформатора 110/6 кВ и четыре секции шин 6 кВ. Электроснабжение подстанции осуществляется:

- от Среднеуральской ГРЭС по отпайке от ВЛ 110 кВ «СУГРЭС-Школьная»;
- от ПС 110 кВ Сварочная по ВЛ 110 кВ «Сварочная-Электромедь».

Электроснабжение резервируется двумя КЛ 6 кВ от подстанции 110/6 кВ «Пышма» (ЦРП), подключенными к ячейкам 1А (фидер №1) и 54 (фидер №2).

На подстанции установлено три трансформатора собственных нужд:

- основные ТСН-1 и ТСН-2, запитанные от вводов 6 кВ Т-1 и Т-2;
- резервный ТСН-3, запитанный от резервирующего фидера 6 кВ ЦРП-Электромедь №1.

На подстанции предусмотрено дистанционное управление из ОПУ:

- выключателями вводов 110 кВ Т-1 и Т-2;
- выключателями вводных ячеек секций шин 6 кВ;
- секционными выключателями 6 кВ №1 и №2.

Остальные коммутационные аппараты управляются местно.

Питание цепей оперативного напряжения осуществляется через блоки питания стабилизированным напряжением БПНС-1, БПНС-2, БПНС-3, каждый из которых запитан от соответствующего трансформатора собственных нужд.

Переключения на подстанции выполняются двумя сотрудниками из числа оперативного персонала: один сотрудник непосредственно выполняет переключения, второй зачитывает бланк переключения и контролирует действия первого.

# **Контрольные вопросы:**

- 1. Перечислите возможные источники питания ПС Электромедь.
- 2. Перечислите требования к персоналу, выполняющему оперативные переключения.

# **Порядок выполнения работы:**

#### *1. Общие сведения:*

Работа выполняется на АРМ лаборатории с использованием 3D-модели подстанции Электромедь.

Работа выполняется на одном АРМ двумя студентами, один из которых выполняет переключения (действия в 3D-модели), а второй зачитывает бланк переключений и контролирует действия первого.

- перемещение кнопки W, A, S, D (для ускоренного перемещения удерживайте нажатой клавишу Shift);
- вход в режим перемещения и выход из него правая кнопка мыши;

 воздействие на объекты (открытие/закрытие дверей помещений и щкафов, воздействие на коммутационные аппараты) – левая кнопка мыши. Для воздействия на объекты необходимо выйти из режима перемещения.

При воздействии (щелчке левой кнопкой мыши) на коммутационный аппарат, появляется меню действий, в котором можно выбрать желаемое действие:

- переключить коммутационный аппарат в новое положение;
- проверить текущее положение коммутационного аппарата (будет предложено указать, в каком положении фактически находится аппарат);
- отменить действие.

Для ведения оперативных переговоров используется телефон, расположенный в помещении ОПУ подстанции.

Действия студента в 3D-модели протоколируются на сервере лаборатории и сравниваются с бланком переключений. Любое действие на коммутационные аппараты, не совпадающее с бланком переключений, трактуется как ошибка.

Оценка за выполнение тренинга выставляется преподавателем после просмотра протокола в зависимости от количества и степени серьезности допущенных ошибок.

# *2. Подготовка к выполнению работы:*

- 2.1. Перед выполнением работы изучите теоретические положения, ознакомьтесь со схемой подстанции.
- 2.2. Ответьте на контрольные вопросы.
- 2.3. Запустите программу «Лаборатория 322» (ярлык для запуска расположен на рабочем столе), введите свое имя пользователя и пароль, выберите назначенное задание и нажмите кнопку «Приступить».

# *3. Исходная схема:*

3.1. Схема на момент начала переключений:

- выключатели вводов 110 кВ трансформаторов Т-1, Т-2 включены;
- вводные ячейки секций шин 6 кВ №№1, 2, 3, 4 включены;
- выкатные элементы ячеек №1А и №54 вкачены в рабочее положение, вакуумные выключатели ячеек– отключены;
- трансформаторы собственных нужд  $N_2$ 1,  $N_2$ 2 включены;
- ТСН №3 (яч. № 56) вкачен в рабочее положение, автоматический выключатель 0,4 кВ ТСН №3 – отключен.

# *4. Выполнение переключений:*

- 4.1. В программе «Лаборатория 322» нажмите кнопку «Запуск 3D-модели».
- 4.2. Выполните действия по выводу из работы силового трансформатора Т-2:

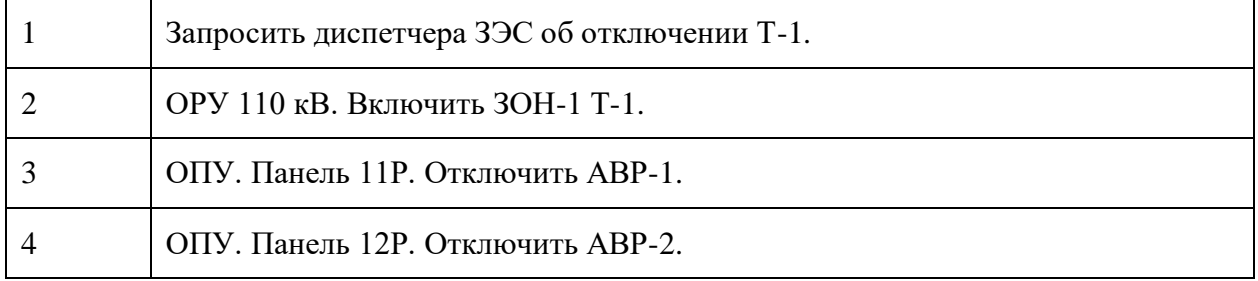

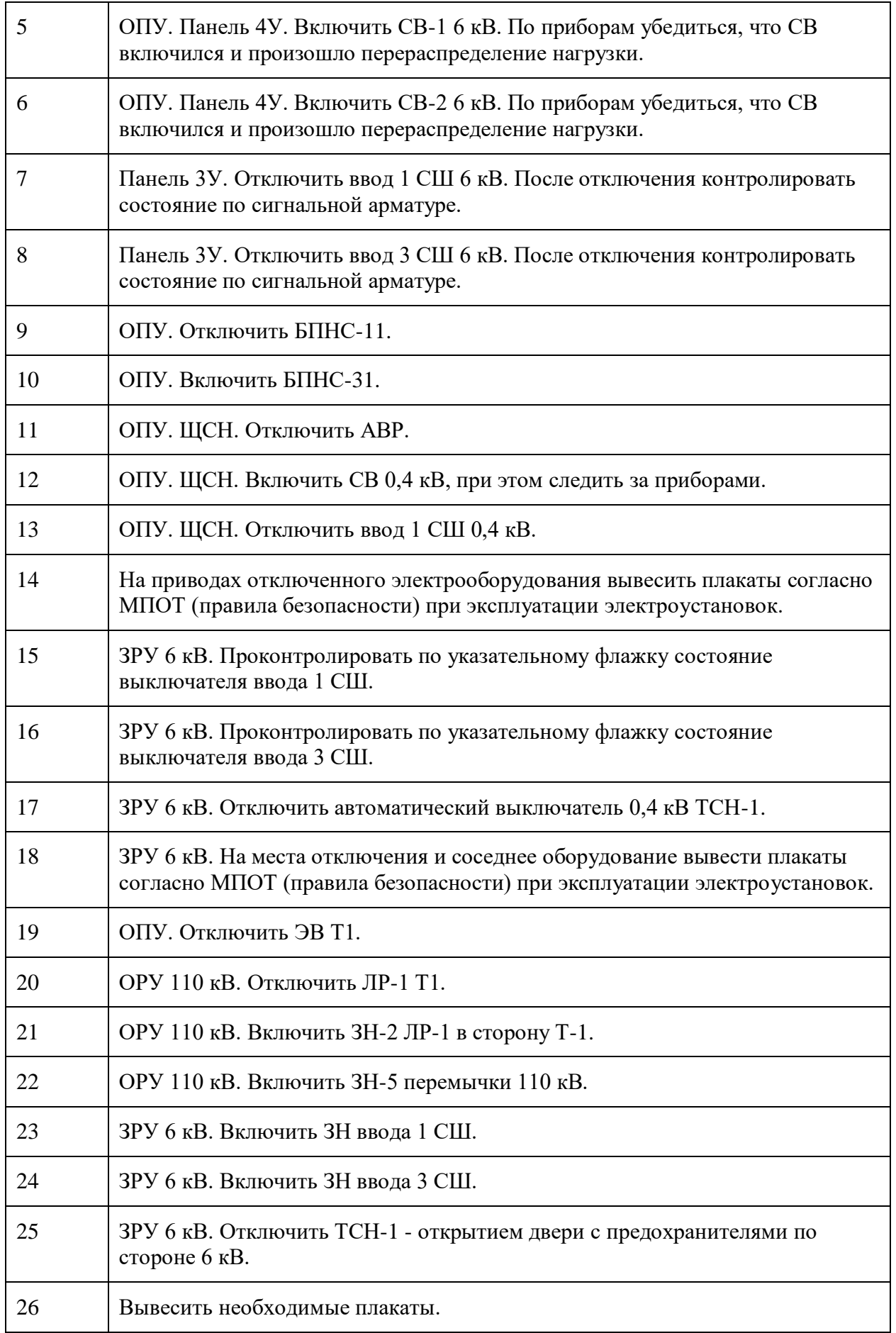

# 27 Сообщить диспетчеру ЗЭС через ЦРП об окончании переключений.

- 4.3. В случае, если необходим перезапуск тренинга с исходного положения, обратитесь к преподавателю.
- 4.4. После успешного завершения переключений закройте программу 3D-модели.
- 4.5. Завершите выполнение тренинга в программе «Лаборатория 322».

# *Лабораторная работа №8.*

*Тема:* Выполнение оперативных переключений на ПС "Электромедь". Ввод в работу Т-1.

**Цель работы:** получение навыков выполнения оперативных переключений на ПС 110/6 кВ Электромедь.

#### **Теоретические положения:**

ПС Электромедь имеет два трансформатора 110/6 кВ и четыре секции шин 6 кВ. Электроснабжение подстанции осуществляется:

- от Среднеуральской ГРЭС по отпайке от ВЛ 110 кВ «СУГРЭС-Школьная»;
- от ПС 110 кВ Сварочная по ВЛ 110 кВ «Сварочная-Электромедь».

Электроснабжение резервируется двумя КЛ 6 кВ от подстанции 110/6 кВ «Пышма» (ЦРП), подключенными к ячейкам 1А (фидер №1) и 54 (фидер №2).

На подстанции установлено три трансформатора собственных нужд:

- основные ТСН-1 и ТСН-2, запитанные от вводов 6 кВ Т-1 и Т-2;
- резервный ТСН-3, запитанный от резервирующего фидера 6 кВ ЦРП-Электромедь №1.

На подстанции предусмотрено дистанционное управление из ОПУ:

- выключателями вводов 110 кВ Т-1 и Т-2;
- выключателями вводных ячеек секций шин 6 кВ;
- секционными выключателями 6 кВ №1 и №2.

Остальные коммутационные аппараты управляются местно.

Питание цепей оперативного напряжения осуществляется через блоки питания стабилизированным напряжением БПНС-1, БПНС-2, БПНС-3, каждый из которых запитан от соответствующего трансформатора собственных нужд.

Переключения на подстанции выполняются двумя сотрудниками из числа оперативного персонала: один сотрудник непосредственно выполняет переключения, второй зачитывает бланк переключения и контролирует действия первого.

#### **Контрольные вопросы:**

- 1. Перечислите возможные источники питания ПС Электромедь.
- 2. Перечислите требования к персоналу, выполняющему оперативные переключения.

#### **Порядок выполнения работы:**

#### *1. Общие сведения:*

Работа выполняется на АРМ лаборатории с использованием 3D-модели подстанции Электромедь.

Работа выполняется на одном АРМ двумя студентами, один из которых выполняет переключения (действия в 3D-модели), а второй зачитывает бланк переключений и контролирует действия первого.

- перемещение кнопки W, A, S, D (для ускоренного перемещения удерживайте нажатой клавишу Shift);
- вход в режим перемещения и выход из него правая кнопка мыши;

 воздействие на объекты (открытие/закрытие дверей помещений и щкафов, воздействие на коммутационные аппараты) – левая кнопка мыши. Для воздействия на объекты необходимо выйти из режима перемещения.

При воздействии (щелчке левой кнопкой мыши) на коммутационный аппарат, появляется меню действий, в котором можно выбрать желаемое действие:

- переключить коммутационный аппарат в новое положение;
- проверить текущее положение коммутационного аппарата (будет предложено указать, в каком положении фактически находится аппарат);
- отменить действие.

Для ведения оперативных переговоров используется телефон, расположенный в помещении ОПУ подстанции.

Действия студента в 3D-модели протоколируются на сервере лаборатории и сравниваются с бланком переключений. Любое действие на коммутационные аппараты, не совпадающее с бланком переключений, трактуется как ошибка.

Оценка за выполнение тренинга выставляется преподавателем после просмотра протокола в зависимости от количества и степени серьезности допущенных ошибок.

#### *2. Подготовка к выполнению работы:*

- 2.1. Перед выполнением работы изучите теоретические положения, ознакомьтесь со схемой подстанции.
- 2.2. Ответьте на контрольные вопросы.
- 2.3. Запустите программу «Лаборатория 322» (ярлык для запуска расположен на рабочем столе), введите свое имя пользователя и пароль, выберите назначенное задание и нажмите кнопку «Приступить».

# *3. Исходная схема:*

- 3.1. Схема на момент начала переключений:
	- вводные ячейки секций шин 6 кВ №№1, 3 отключены, выкатные элементы в контрольном положении, заземляющие ножи включены;
	- вводные ячейки секций шин 6 кВ №№2, 4 включены;
	- выкатные элементы ячеек №1А и №54 вкачены в рабочее положение, вакуумные выключатели ячеек– отключены;
	- секционные выключатели №1 и 2 включены;
	- трансформаторы собственных нужд №1 отключен с обеих сторон;
	- трансформатор собственных нужд  $N_2^2$  включен;
	- ТСН №3 (яч. № 56) вкачен в рабочее положение, автоматический выключатель 0,4 кВ ТСН №3 – отключен;
	- автоматический выключатель ввода 1 СШ щита собственных нужд отключен;
	- автоматический выключатель ввода 2 СШ щита собственных нужд включен;
	- секционный выключатель щита собственных нужд включен.

#### **4. Выполнение переключений:**

4.1. В программе «Лаборатория 322» нажмите кнопку «Запуск 3D-модели».

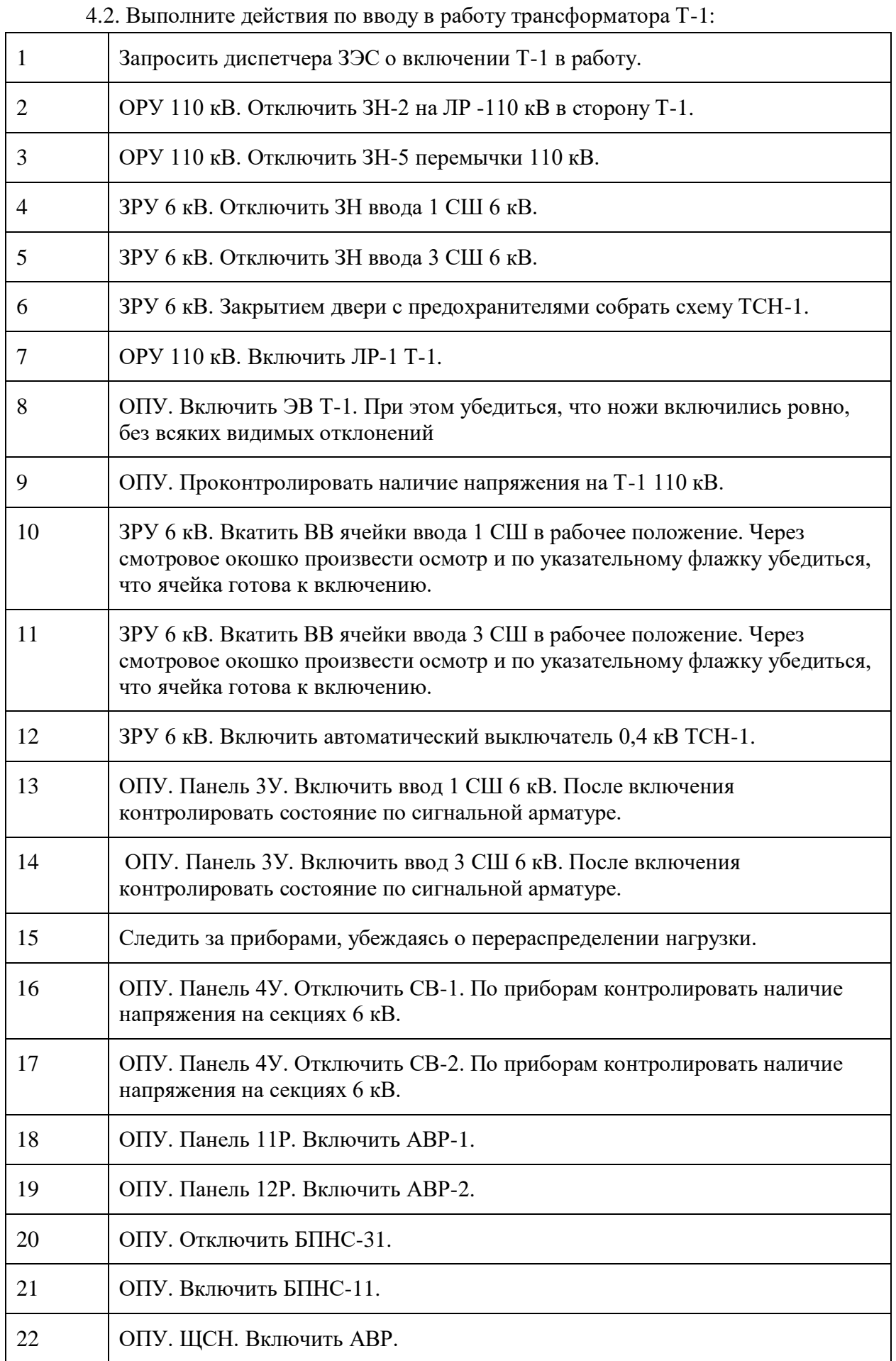

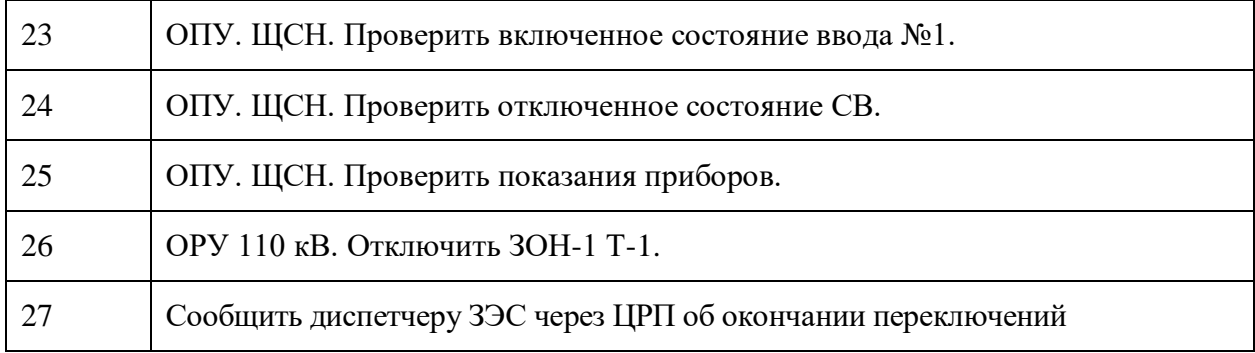

- 4.3. В случае, если необходим перезапуск тренинга с исходного положения, обратитесь к преподавателю.
- 4.4. После успешного завершения переключений закройте программу 3D-модели.
- 4.5. Завершите выполнение тренинга в программе «Лаборатория 322».